Dear Parents,

All students in Austintown schools have access to 2 programs: Snap and Read extension (reads materials aloud) and Co:Writer (writing program).

On PC or Chromebook

6th through 12th graders have extensions already loaded on their accounts.They just need to sign in through Google Account and icons should appear on their account.

The 3rd to 5th graders.

They just need to sign in through Google Account and icons should appear on their account.

K-2 students

At home you can download both extensions from Chrome Web store(FREE).

<https://m.youtube.com/watch?v=5UYWZtGg2jw>

Follow the same steps for Co:WriterUniversal.

1. Every student has an Austintown school email and password. They will need to log in to Google using their school email and password.

(If your teacher can't provide you with their email and password email m[e](mailto:MGannon@AustintownSchools.org) [MGannon@AustintownSchools.org\)](mailto:MGannon@AustintownSchools.org)

When they have logged into Google if the Snap & Read and Co-Writer Universal Icons do not show up on the right top near address bar - follow the directions above to download extensions.

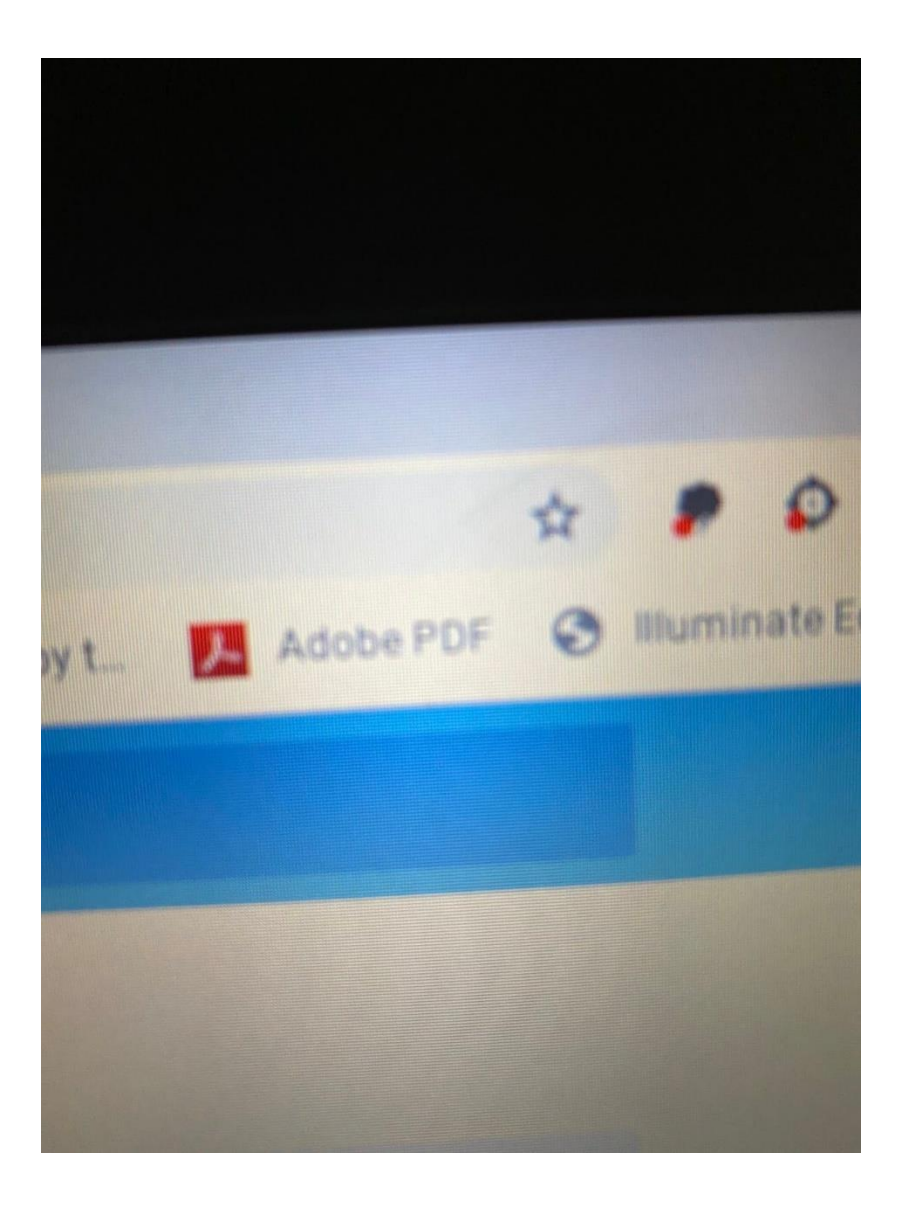

Co:Writer Universal (icon looks like black cloud)

Snap & Read - icon looks like ships wheel.)

3. Next they will click on Snap & Read Universal and they will see Sign in. MUST CLICK ON SIGN IN!

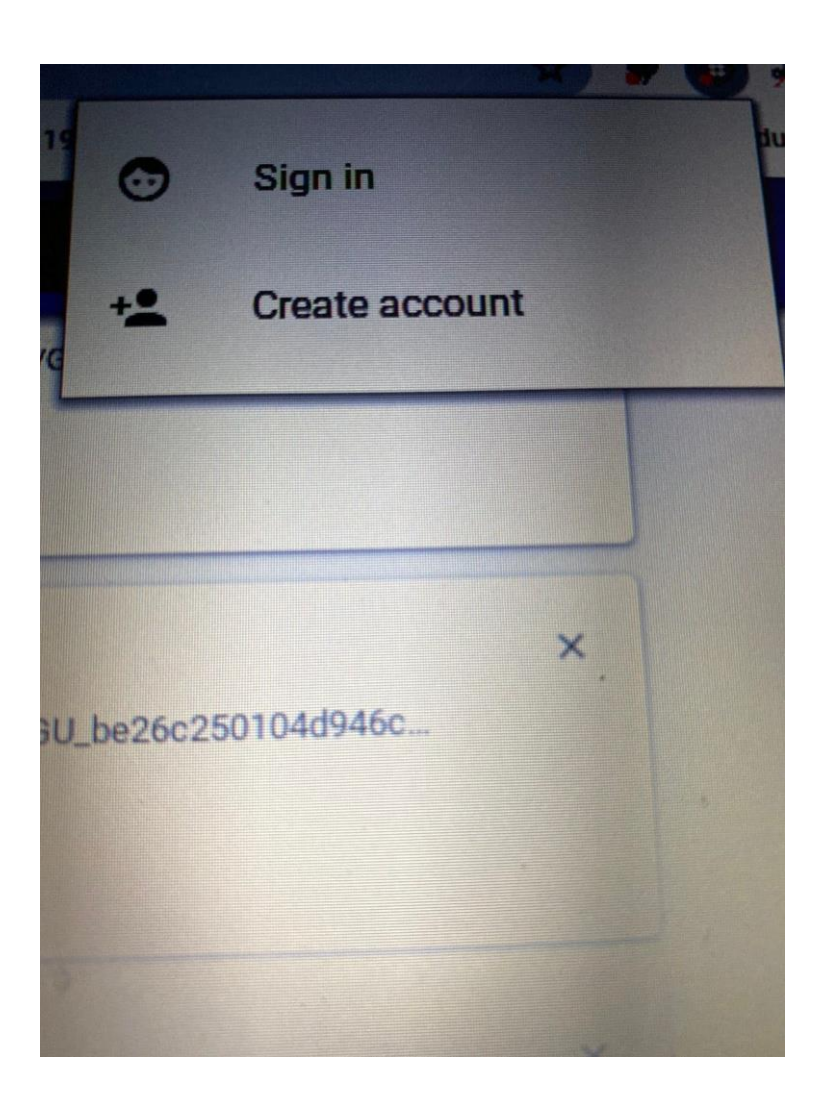

## 3. MUST CLICK ON SIGN IN WITH GOOGLE BAR

4. Must use assigned Austintown email and password. ( If your child does not know their email/password - email your teacher or me [\(MGannon@AustintownSchools.org\)](mailto:MGannon@AustintownSchools.org). Please give me students name and grade.

For videos and help

<https://docs.google.com/document/d/1Js6UlQrRciLS9evHew5pamfU3w4GV-OFrq41Ydi2cz4>

If your student is receiving lessons through Google Classroom. Have them click on Snap & Read icon then Open pdf Dom - then Google Drive.

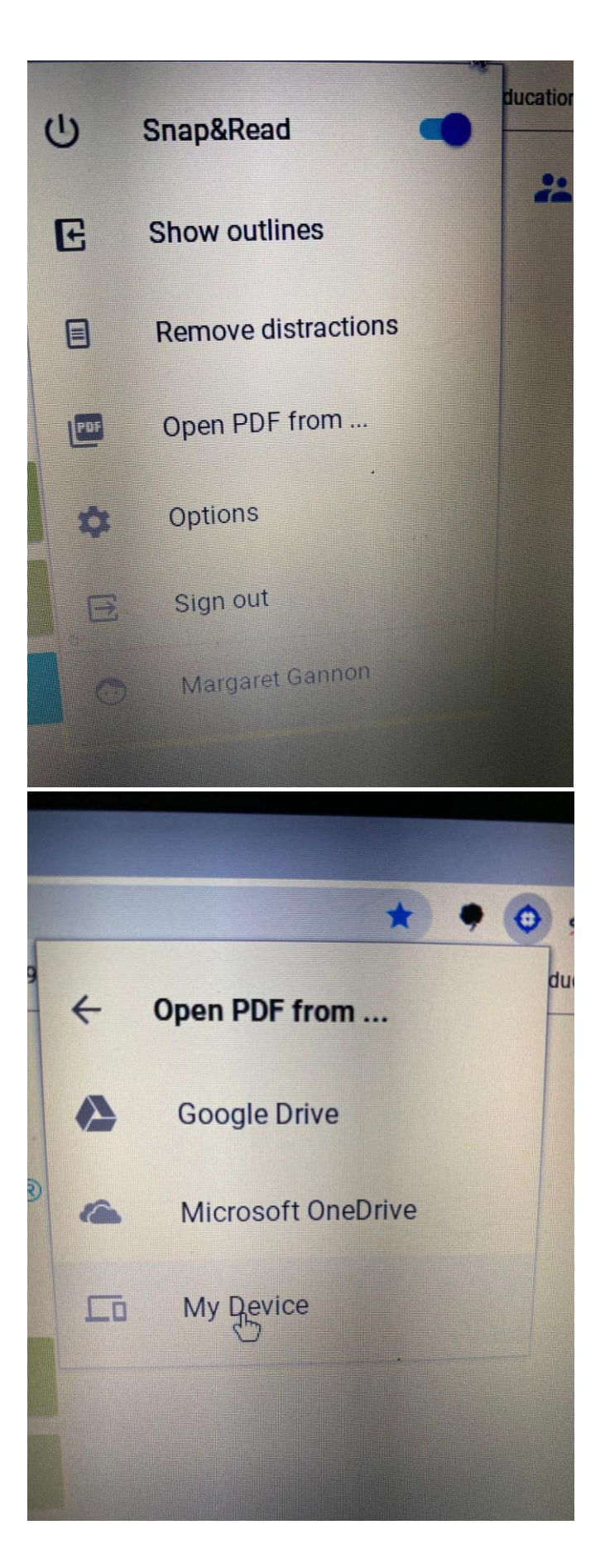

If classwork is sent through email and downloaded then use my device.

Resources:

[https://drive.google.com/a/access.k12.oh.us/file/d/1bPXyqbeGulWE0MjvVZfnFb0ATkmlvxsq/vie](https://drive.google.com/a/access.k12.oh.us/file/d/1bPXyqbeGulWE0MjvVZfnFb0ATkmlvxsq/view?usp=drivesdk) [w?usp=drivesdk](https://drive.google.com/a/access.k12.oh.us/file/d/1bPXyqbeGulWE0MjvVZfnFb0ATkmlvxsq/view?usp=drivesdk)

[https://drive.google.com/a/access.k12.oh.us/file/d/1uTOl6a9cbT0HEeLNCnZZzYt1229Qzi8m/vi](https://drive.google.com/a/access.k12.oh.us/file/d/1uTOl6a9cbT0HEeLNCnZZzYt1229Qzi8m/view?usp=drivesdk) [ew?usp=drivesdk](https://drive.google.com/a/access.k12.oh.us/file/d/1uTOl6a9cbT0HEeLNCnZZzYt1229Qzi8m/view?usp=drivesdk)

For IOS device ( IPad or newer IPhone)

Download Snap & Read Universal and CoWriter Universal Apps.

Sign in Through Google.

[https://learningtools.donjohnston.com/wp-content/uploads/product-resources/Snap-Read\\_PDF\\_](https://learningtools.donjohnston.com/wp-content/uploads/product-resources/Snap-Read_PDF_Quick-Card-for-iOS.pdf) [Quick-Card-for-iOS.pdf](https://learningtools.donjohnston.com/wp-content/uploads/product-resources/Snap-Read_PDF_Quick-Card-for-iOS.pdf)

[https://learningtools.donjohnston.com/wp-content/uploads/product-resources/CoWriter\\_PDF\\_Qu](https://learningtools.donjohnston.com/wp-content/uploads/product-resources/CoWriter_PDF_Quick-Card-for-iOS.pdf) ick-Card-for-iOS.pdf